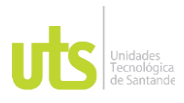

F-DC-128 INFORME FINAL DE TRABAJO DE GRADO RME FINAL DE TRABAJO DE GRADO<br>EN MODALIDAD DE PRÁCTICA

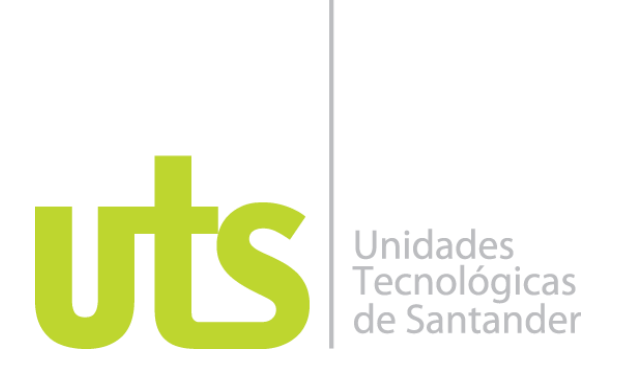

**Desarrollo de una herramienta para el manejo e interpretación de datos acústicos del ICP basado en una implementación existente.**

**Practica Empresarial**

**Anderson Farid Rodríguez Becerra CC: 1098806248**

**UNIDADES TECNOLÓGICAS DE SANTANDER Facultad de ciencias naturales e ingenierías. Ingeniería de sistemas. Bucaramanga, 01/09/2022**

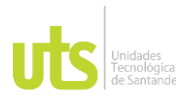

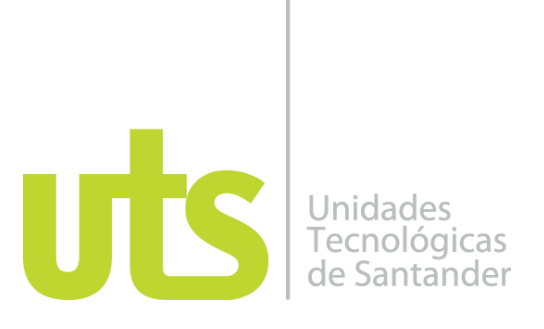

#### **Desarrollo de una herramienta para el manejo e interpretación de datos acústicos del ICP basado en una implementación existente.**

**Modalidad: Practica Empresarial**

**Anderson Farid Rodríguez Becerra CC: 1098806248**

**Informe de práctica para optar al título de Ingeniero de sistemas**

#### **DIRECTOR** José David Ortiz Cuadros

**CO DIRECTOR** Abigail Tello Ríos

Jenny Mabel Carvajal **Profesional integral perforación y completamiento**

**GRUPO DE INVESTIGACIÓN EN INGENIERÍA DEL SOFTWARE GRIIS COL0064799–GRIIS**

### **UNIDADES TECNOLÓGICAS DE SANTANDER Facultad de ciencias naturales e ingenierías. Ingeniería de sistemas. Bucaramanga, 01/09/2022**

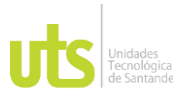

DOCENCIA PÁGINA 3 DE 29

F-DC-128 INFORME FINAL DE TRABAJO DE GRADO EN MODALIDAD DE PRÁCTICA<br>EN MODALIDAD DE PRÁCTICA

Nota de Aceptación

Aprobado en cumplimiento de los Requisitos exigidos por las Unidades Tecnológicas de Santander – UTS Para optar al título de Ingeniero de sistemas Según acta de comité de trabajo de grado Número 34 del 12/10/2022

 $\frac{1}{\sqrt{2}}$ 

Firma del Evaluador

 $\frac{1}{\sqrt{2}}$ 

Firma del Director

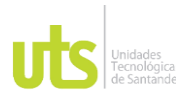

F-DC-128 INFORME FINAL DE TRABAJO DE GRADO RME FINAL DE TRABAJO DE GRADO<br>EN MODALIDAD DE PRÁCTICA

#### **DEDICATORIA**

Este gran logro está dedicado a:

Mis padres José cayetano Rodríguez Quintero y Diana Yurley Becerra López, quienes con su amor y esfuerzo me han apoyado para lograr el día de hoy cumplir uno de mis sueños.

A mis hermanos Adriana Lizeth Rodríguez Becerra y Arley Fabian Rodríguez Becerra, que me han servido como un gran ejemplo de vida para proponerse metas y llegar a cumplirlas.

A mi prometida Laura Marcela Valencia Ramírez, quien me ha apoyado incondicionalmente durante todo el camino a este gran logro

Finalmente, a la empresa Ecopetrol y las UTS por darme la oportunidad de realizar mis prácticas en el convenio, y a todos los docentes e ingenieros que me apoyaron durante el proceso.

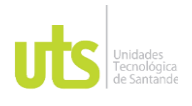

F-DC-128 INFORME FINAL DE TRABAJO DE GRADO RME FINAL DE TRABAJO DE GRADO<br>EN MODALIDAD DE PRÁCTICA

## **Tabla de Contenido**

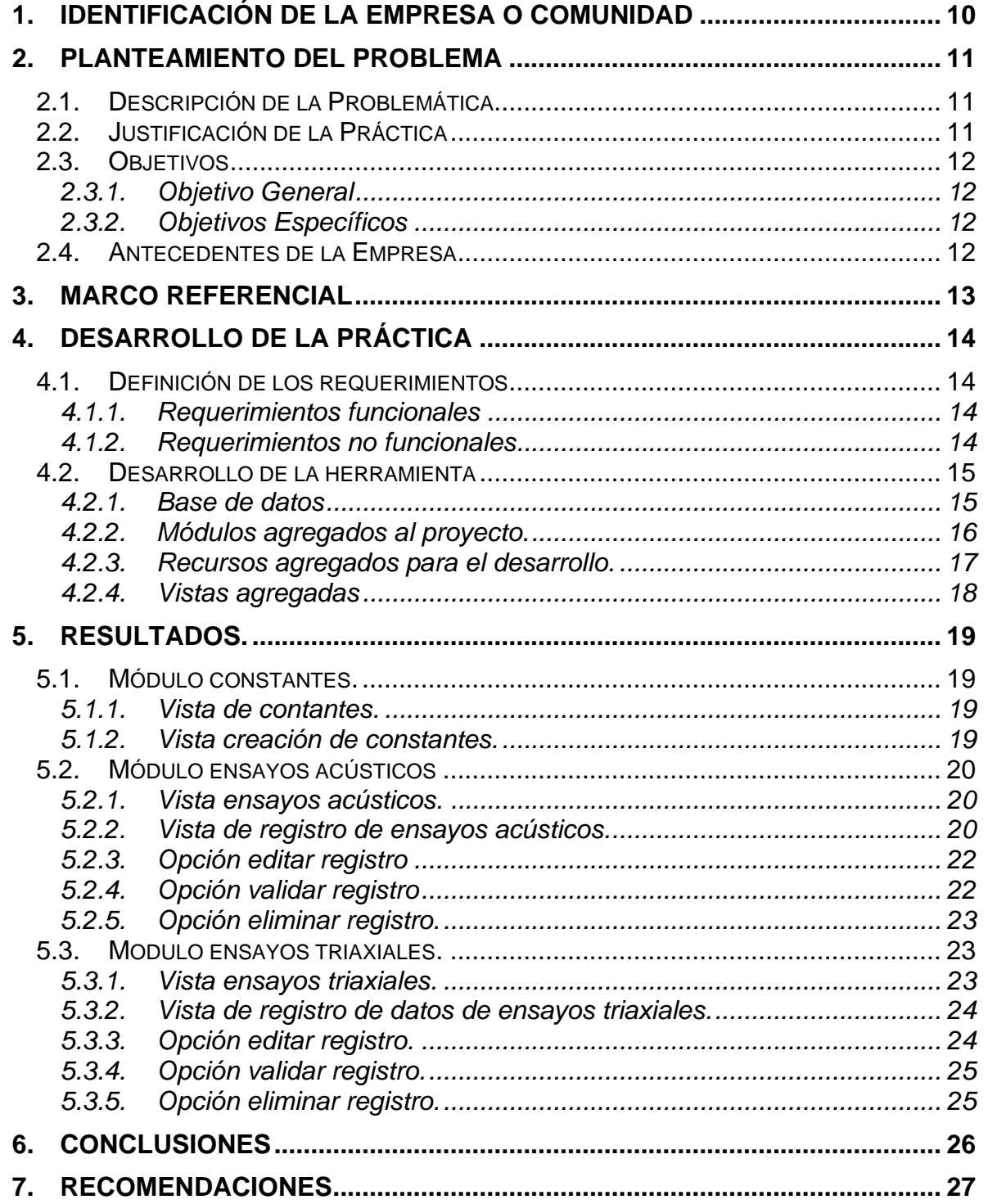

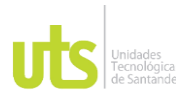

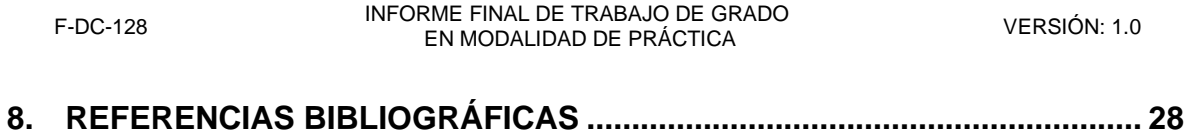

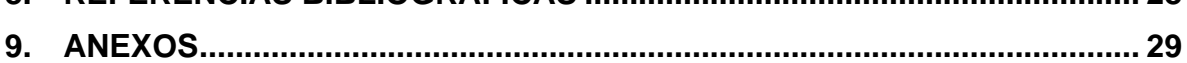

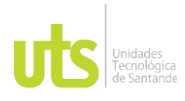

F-DC-128 INFORME FINAL DE TRABAJO DE GRADO RME FINAL DE TRABAJO DE GRADO<br>EN MODALIDAD DE PRÁCTICA

#### **LISTA DE FIGURAS**

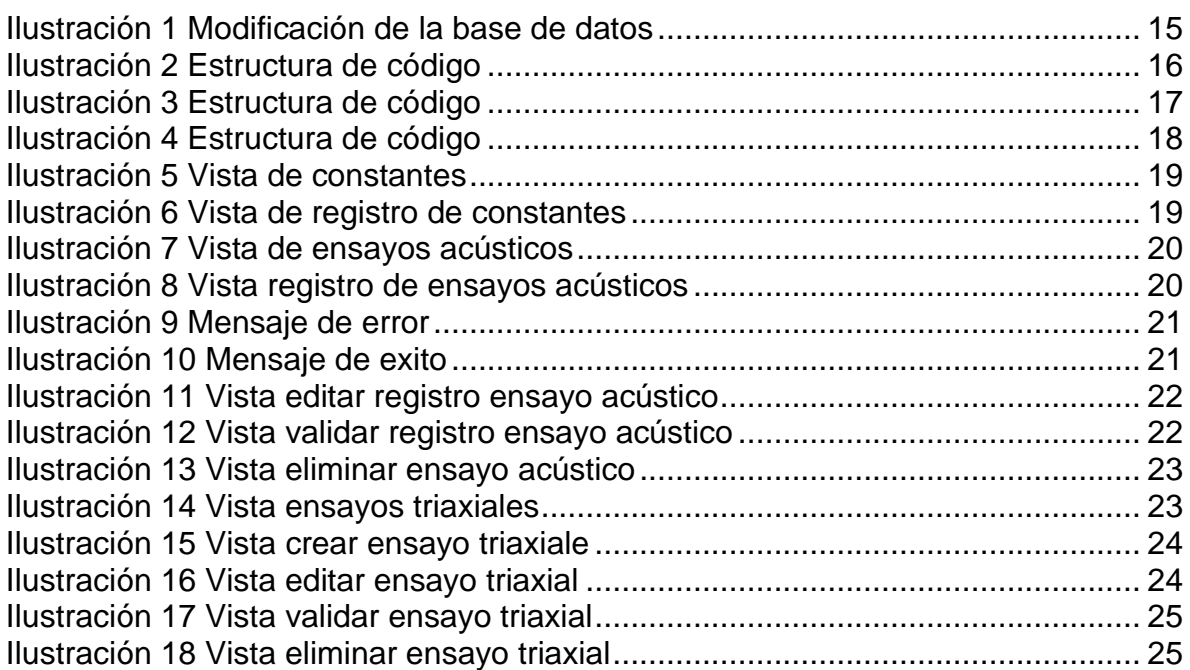

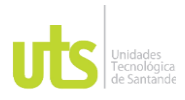

F-DC-128 INFORME FINAL DE TRABAJO DE GRADO RME FINAL DE TRABAJO DE GRADO<br>EN MODALIDAD DE PRÁCTICA

# **LISTA DE TABLAS**

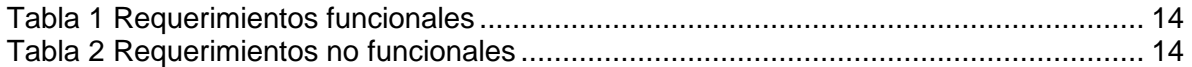

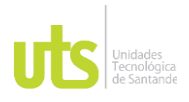

F-DC-128 INFORME FINAL DE TRABAJO DE GRADO KINE FINAL DE TRABAJO DE GRADO<br>EN MODALIDAD DE PRÁCTICA

#### **INTRODUCCIÓN.**

Actualmente en el laboratorio de perforación y completamiento del ICP, se realizan pruebas de ensayos acústicos y triaxiales, en las cuales se genera una gran cantidad de datos e información, la cual es difícil de procesar y requiere de mucho tiempo, es por esta razón que surge la necesidad de desarrollar una herramienta informática que permita procesar esta información de una manera adecuada y optima, para lograr un análisis acertado de la información.

Con base en lo anterior se determinó el desarrollo de la actividad "Desarrollo de una herramienta para el manejo e interpretación de datos acústicos del ICP basado en una implementación existente.". Para el desarrollo de esta herramienta se basó en una metodología de ciclo de vida en cascada, el cual consiste en una secuencia de pasos ordenados los cuales son: especificación de requerimientos, análisis, diseño, implementación, pruebas e instalación y mantenimiento.

Se implemento el marco de desarrollo o framework Django, el cual aporta una gran ventaja en cuanto a seguridad y diseño, además de su fácil manejo de su sintaxis que nos permite realizar próximas actualizaciones.

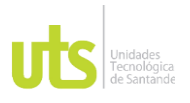

<span id="page-9-0"></span>

### **1. IDENTIFICACIÓN DE LA EMPRESA O COMUNIDAD**

Ecopetrol S.A. es una Compañía organizada bajo la forma de sociedad anónima, del orden nacional, vinculada al Ministerio de Minas y Energía. Es la primera compañía de petróleo de Colombia y la segunda más grande de Latinoamérica. Es una sociedad de economía mixta, de carácter comercial integrada del sector de petróleo y gas. Tiene operaciones ubicadas en el centro, sur, oriente y norte de Colombia, al igual que en el exterior. Cuenta con dos refinerías en Barrancabermeja y Cartagena. Las acciones de Ecopetrol están listadas en la Bolsa de Valores de Colombia y en la Bolsa de Valores de Nueva York representadas en ADR (American Depositary Receipt). La República de Colombia es el accionista mayoritario con una participación de 88,49%.

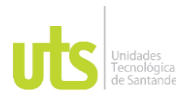

#### **2. PLANTEAMIENTO DEL PROBLEMA**

#### <span id="page-10-1"></span><span id="page-10-0"></span>**2.1.Descripción de la Problemática**

Tal como afirma el autor Juan Ignacio Pérez en su artículo "Errar es humano": "Cometemos errores continuamente. Quizás no nos gusta que nos lo digan o nos cueste reconocerlo, pero así es, nos equivocamos con frecuencia. En ocasiones, además, erramos en el juicio o apreciación de forma sistemática; me refiero a eso que se denomina sesgos cognitivos. Algunos sesgos de ese carácter bien conocidos están en la base de muchas creencias irracionales y, por ello, en varias modalidades de pensamiento mágico". (Pérez, 2017), el ser humano tiende a cometer errores por diferentes causas que surgen de repente, además cuando se manejan grandes cantidades de información se aumenta aún más la probabilidad.

Actualmente en el laboratorio de perforación y completamiento del ICP se realizan pruebas de ensayos con grandes cantidades de datos los cuales se deben procesar en el menor tiempo posible sin espacio para cometer errores.

¿Puede una actualización al desarrollo, complementar con un módulo para el registro e interpretación de datos de ensayos del laboratorio de Tecnologías para la optimización y reducción de errores en el procesamiento de datos de ensayos del ICP?

#### <span id="page-10-2"></span>**2.2.Justificación de la Práctica**

Las principales actividades de investigación, desarrollo tecnológico y demostración de tecnologías emergentes de Ecopetrol y de terceros se ejecutan a través del Centro de Innovación y Tecnología ICP, en equipo con los segmentos de negocio y áreas corporativas como parte del plan tecnológico de la compañía. El proceso de Tecnología e Innovación tiene como objetivo incorporar y explotar tecnología propia y disponible en el mercado de forma oportuna y eficiente para mejorar el desempeño operacional, crear ventajas competitivas y viabilizar la estrategia de SosTECnibilidad. (Ecopetrol, 2022)

Debido a la gran cantidad de información que se maneja al realizar ensayos, y la manera en que se procesan los datos actualmente es probable que se cometan errores, los cuales pueden llegar a causar bastantes problemas, dentro de los cuales uno de los más importantes puede ser la pérdida de tiempo, es por esto que se considera bastante útil desarrollar e implementar una herramienta que facilite el manejo de la información y al mismo tiempo se pueda reducir o eliminar la probabilidad que se presenten errores al momento de gestionar la información.

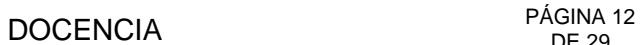

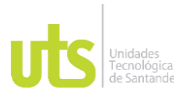

F-DC-128 INFORME FINAL DE TRABAJO DE GRADO EN MODALIDAD DE PRÁCTICA VERSIÓN: 1.0

El actual desarrollo se planteó para ofrecer a los laboratorios del centro de investigación desarrollo y tecnología (ICP) un desarrollo tecnológico que les permita manejar la información de manera óptima y controlada, se considera que el sistema reduzca su simplicidad al digitar datos y así reducir errores al momento de procesar e interpretar datos de ensayos.

### <span id="page-11-1"></span><span id="page-11-0"></span>**2.3.Objetivos**

## *2.3.1. Objetivo General*

Crear los módulos de pruebas para el manejo e interpretación de datos de las pruebas acústicas y triaxiales, para el laboratorio de Tecnologías para la optimización de perforación y completamiento.

### *2.3.2. Objetivos Específicos*

- <span id="page-11-2"></span>• Identificar los requerimientos funcionales y no funcionales para la herramienta de interpretación de datos acústicos y triaxiales.
- Diseñar la interfaz de la herramienta para la interpretación de datos acústicos y triaxiales.
- Desarrollar e implementar el módulo de la herramienta para el manejo e interpretación de datos acústicos y triaxiales.

#### <span id="page-11-3"></span>**2.4.Antecedentes de la Empresa**

De acuerdo con los Estatutos Sociales, el objeto social de Ecopetrol S.A." es el desarrollo, en Colombia o en el exterior, de actividades comerciales o industriales correspondientes o relacionadas con la exploración, explotación, refinación, transporte, almacenamiento, distribución y comercialización de hidrocarburos, sus derivados y productos. (Ecopetrol, 2021)

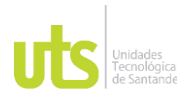

F-DC-128 INFORME FINAL DE TRABAJO DE GRADO EN MODALIDAD DE FRÁCTICA<br>EN MODALIDAD DE PRÁCTICA

#### **3. MARCO REFERENCIAL**

<span id="page-12-0"></span>La evolución histórica de los sistemas industriales ha estado enmarcada en las últimas décadas por una alta automatización de los procesos. En este nuevo sistema, la tecnología ha ofrecido la posibilidad de minimizar costes a través de la automatización de los procesos. Otro de los efectos de la automatización ha sido la reducción del error humano, concretamente el de ejecución. (Brainon, 2018)

En muchos sistemas que involucran la interacción entre humanos y máquinas, una de las principales contribuciones a las probabilidades de falla se debe a sucesos provocados por seres humanos, según informa la serie de estadísticas. (Press, 2012)

La complejidad de los sistemas está relacionada con la cantidad de información que describe al sistema. Para sistemas complejos, además de la confiabilidad tecnológica de los componentes del sistema es necesario considerar los aspectos tecnológicos de la información y las interacciones humanas (T. Yamamura, 1989)

En un mundo de procesos de producción altamente mecanizados, las acciones que deben seguir los operadores se especifican dentro de tolerancias establecidas, cualquier desviación a partir de estas tolerancias es considerada un error humano, lo cual puede perturbar seriamente el proceso de producción, por tal motivo tales errores deben evitarse debido a la pérdida económica asociada a la que conllevan. (Bubb, 2005)

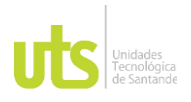

### **4. DESARROLLO DE LA PRÁCTICA**

#### <span id="page-13-1"></span><span id="page-13-0"></span>**4.1.Definición de los requerimientos**

Se estableció los requerimientos funcionales y no funcionales. Con la definición de estos se busca que el software cumpla con especificaciones requeridas.

#### *4.1.1. Requerimientos funcionales*

<span id="page-13-2"></span>En esta parte se definen las acciones que el software debe realizar cumpliendo las condiciones dadas.

<span id="page-13-4"></span>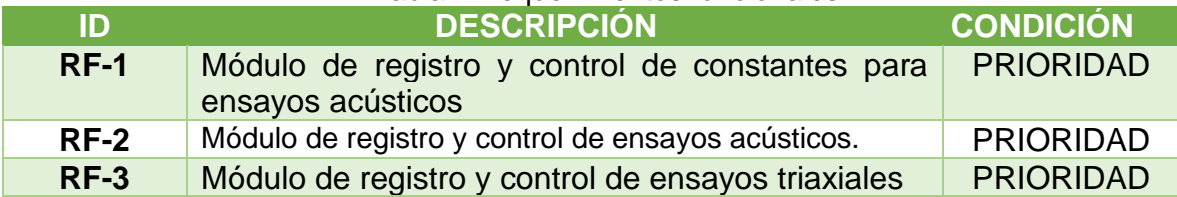

#### Tabla 1 Requerimientos funcionales

#### *4.1.2. Requerimientos no funcionales*

<span id="page-13-3"></span>Debe ser un software que permita medir de forma cualitativa o cuantitativa los atributos de calidad de tal forma que se pueda determinar su calidad como se indica a continuación.

#### Tabla 2 Requerimientos no funcionales

<span id="page-13-5"></span>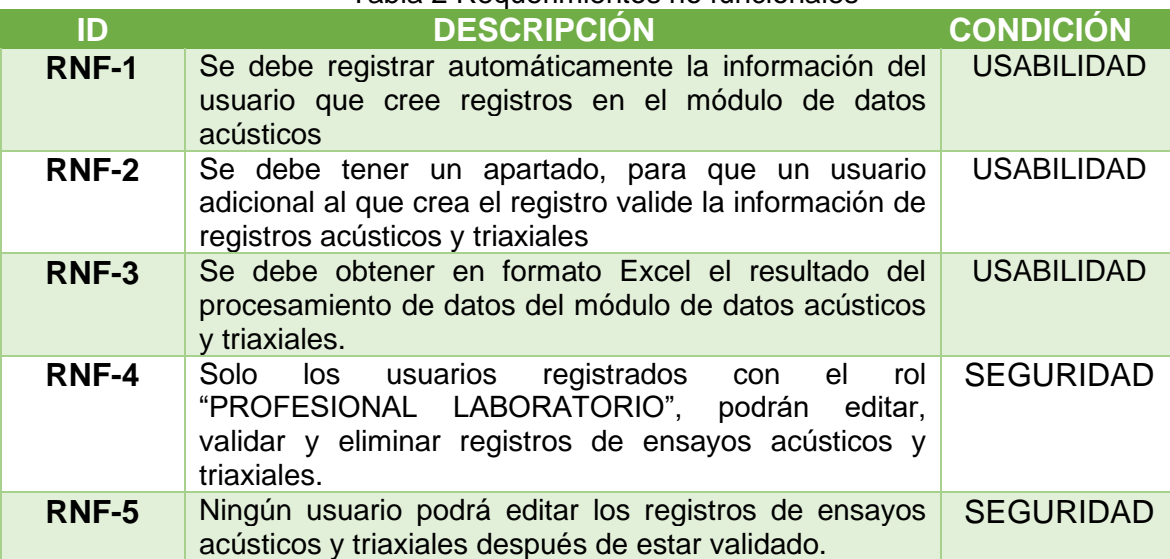

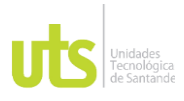

### <span id="page-14-1"></span><span id="page-14-0"></span>**4.2.Desarrollo de la herramienta**

#### *4.2.1. Base de datos*

Ilustración 1 Modificación de la base de datos

<span id="page-14-2"></span>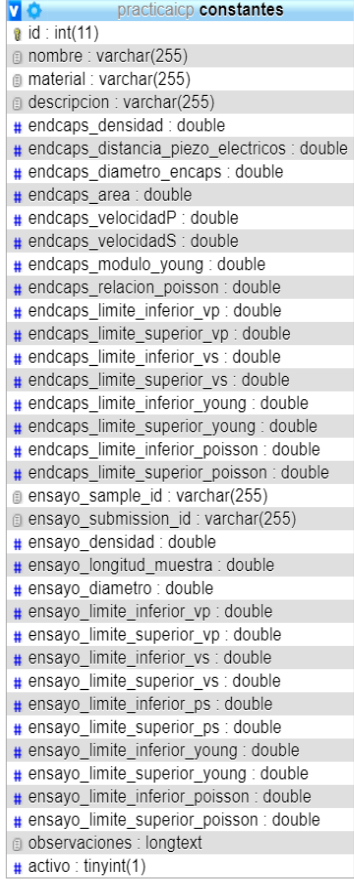

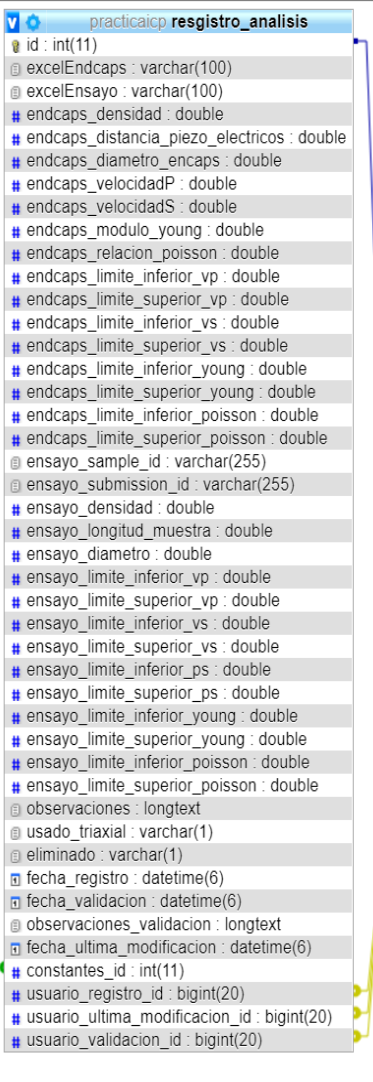

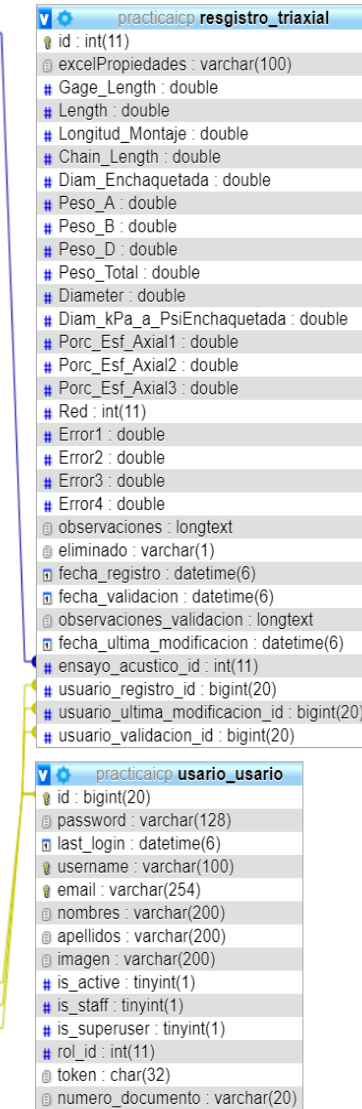

*Fuente: autor*

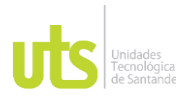

# <span id="page-15-1"></span><span id="page-15-0"></span>*4.2.2. Módulos agregados al proyecto.*

Ilustración 2 Estructura de código

| <b>PROYECTO</b>              |  | けいしゅ |  |
|------------------------------|--|------|--|
| > actividad                  |  |      |  |
| $\vee$ Cohorte3              |  |      |  |
| $\geq$ _pycache_             |  |      |  |
| $\vee$ migrations            |  |      |  |
| $\sum$ _pycache_             |  |      |  |
| ● _init_.py                  |  |      |  |
| <b>←</b> 0001_initial.py     |  |      |  |
| $\ge$ templates              |  |      |  |
| <b>֎</b> _init_.py           |  |      |  |
| $\bullet$ admin.py           |  |      |  |
| $\bullet$ apps.py            |  |      |  |
| <del>එ</del> forms.py        |  |      |  |
| e models.py                  |  |      |  |
| <b>එ</b> tests.py            |  |      |  |
| e urls.py                    |  |      |  |
| <b>e</b> validators.py       |  |      |  |
| e views.py                   |  |      |  |
| $\vee$ media                 |  |      |  |
| > archivos_registro_analisis |  |      |  |
| $\angle$ perfil              |  |      |  |
| § 03182022-162021.txt        |  |      |  |

*Fuente: autor*

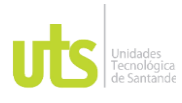

# <span id="page-16-1"></span><span id="page-16-0"></span>*4.2.3. Recursos agregados para el desarrollo.*

#### Ilustración 3 Estructura de código

| $\vee$ PROYECTO                   | よはのも |  |
|-----------------------------------|------|--|
| $\backsim$ static                 |      |  |
| $\vee$ alertifyjs                 |      |  |
| $\ge$ css                         |      |  |
| JS alertify.js                    |      |  |
| JS alertify.min.js                |      |  |
| $\sum$ CSS                        |      |  |
| $\ge$ examples                    |      |  |
| $\frac{\epsilon}{\epsilon}$ fonts |      |  |
| $\frac{1}{2}$ images              |      |  |
| $\sim$ js                         |      |  |
| $>$ actividad                     |      |  |
| $\vee$ Cohorte3                   |      |  |
| JS crear_constante.js             |      |  |
| JS crear_registro.js              |      |  |
| JS crear_triaxial.js              |      |  |
| JS inicio_constante.js            |      |  |
| JS inicio.js                      |      |  |
| JS inicioTriaxial.js              |      |  |
| $\frac{1}{2}$ init                |      |  |
| $>$ lib                           |      |  |
| $>$ usuarios                      |      |  |
| JS dashboard.js                   |      |  |
| JS functions.js                   |      |  |
| JS HoldOn.min.js                  |      |  |
| JS main.js                        |      |  |
| JS pyscript.js                    |      |  |
| JS vmap.sampledata.js             |      |  |
| JS widgets.js                     |      |  |
| $>$ lib                           |      |  |

*Fuente: autor*

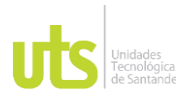

INFORME FINAL DE TRABAJO DE GRADO<br>
FLUORALIDAD DE DRÁGTICA RME FINAL DE TRABAJO DE GRADO<br>EN MODALIDAD DE PRÁCTICA

# <span id="page-17-1"></span><span id="page-17-0"></span>*4.2.4. Vistas agregadas*

### Ilustración 4 Estructura de código

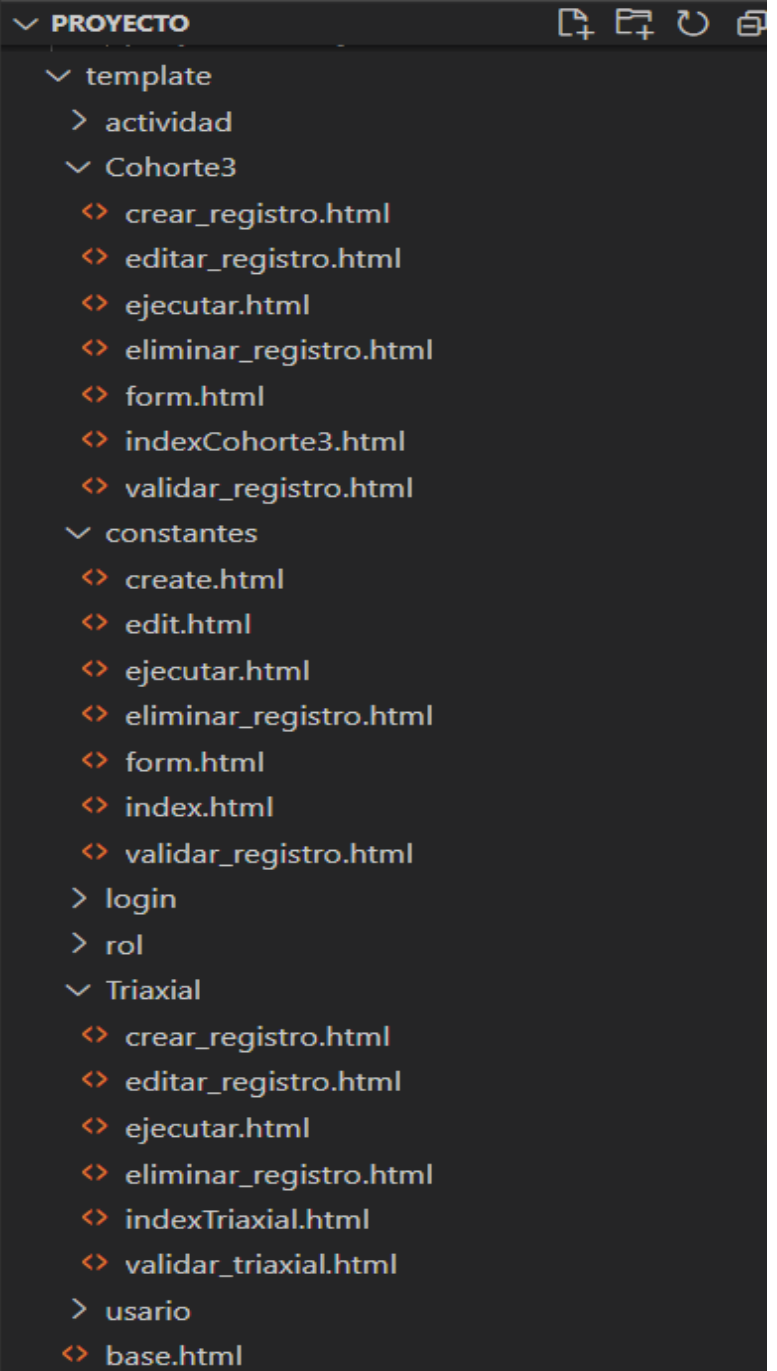

*Fuente: autor*

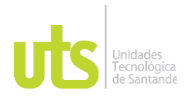

#### **5. Resultados.**

#### <span id="page-18-1"></span><span id="page-18-0"></span>**5.1.Módulo constantes.**

#### *5.1.1. Vista de contantes.*

<span id="page-18-2"></span>Esta vista muestra el listado de los grupos de constantes creado para ser usados como valores por defecto en los ensayos acústicos; El usuario puede crear, editar y desactivar los grupos de constantes.

<span id="page-18-4"></span>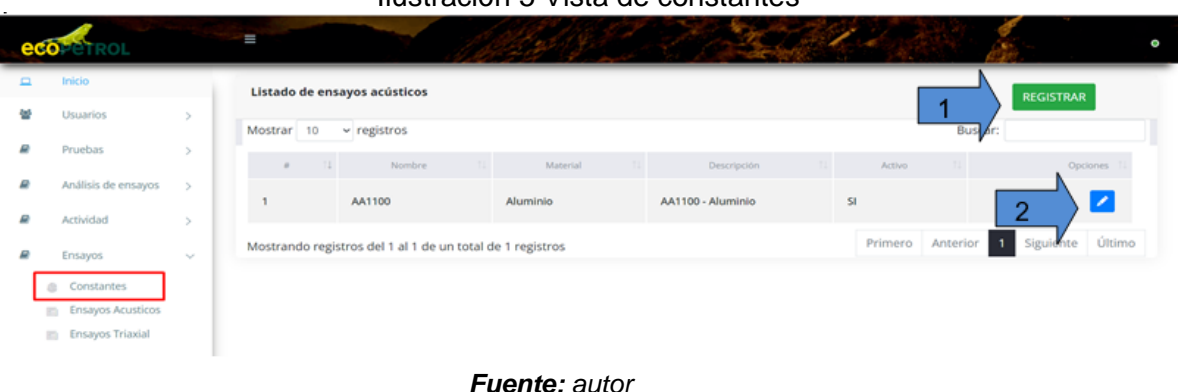

Ilustración 5 Vista de constantes

*Fuente: autor* 1.Botón de registro. 2.Botón editar registro.

### <span id="page-18-3"></span>*5.1.2. Vista creación de constantes.*

Ilustración 6 Vista de registro de constantes

<span id="page-18-5"></span>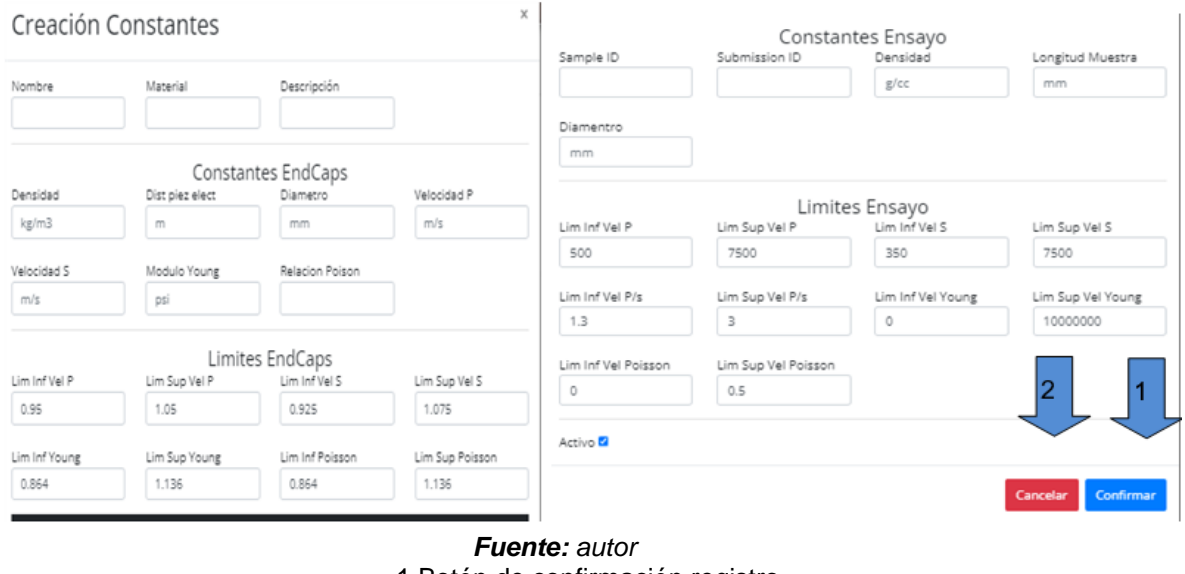

1.Botón de confirmación registro. 2.Botón de cancelar registro.

ELABORADO POR: Oficina de Investigaciones REVISADO POR: Soporte al Sistema Integrado de Gestión UTS APROBADO POR: Jefe Oficina de Planeación

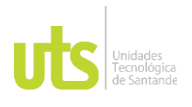

#### <span id="page-19-0"></span>**5.2.Módulo ensayos acústicos**

#### *5.2.1. Vista ensayos acústicos.*

<span id="page-19-1"></span>Esta vista muestra el listado de ensayos acústicos registrados en el sistema con sus posibles opciones de realizar; El usuario puede crear, editar, validar, eliminar y procesar registros.

<span id="page-19-3"></span>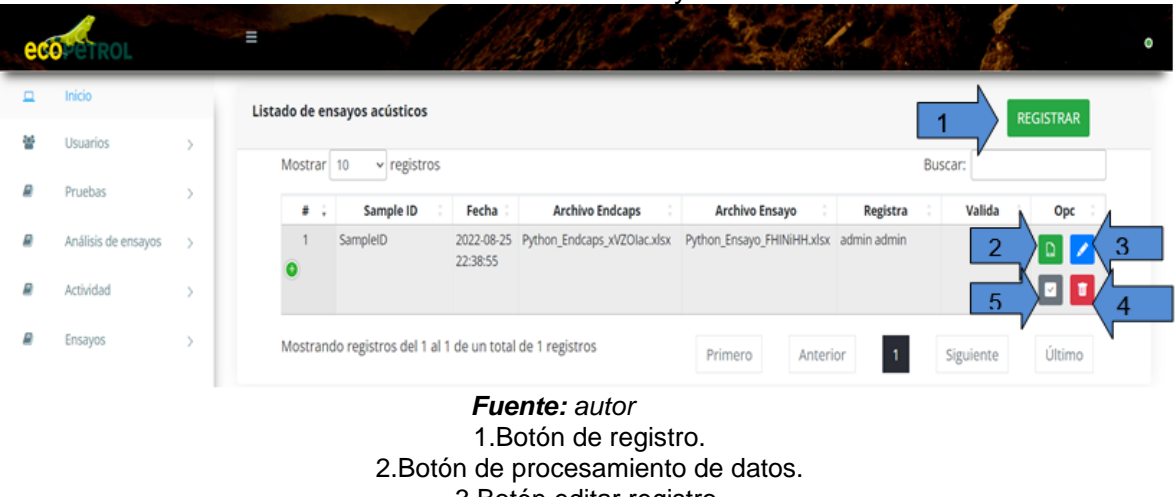

#### Ilustración 7 Vista de ensayos acústicos

3.Botón editar registro. 4.Botón eliminar 5.Botón validar registro.

#### *5.2.2. Vista de registro de ensayos acústicos.*

### Ilustración 8 Vista registro de ensayos acústicos

<span id="page-19-4"></span><span id="page-19-2"></span>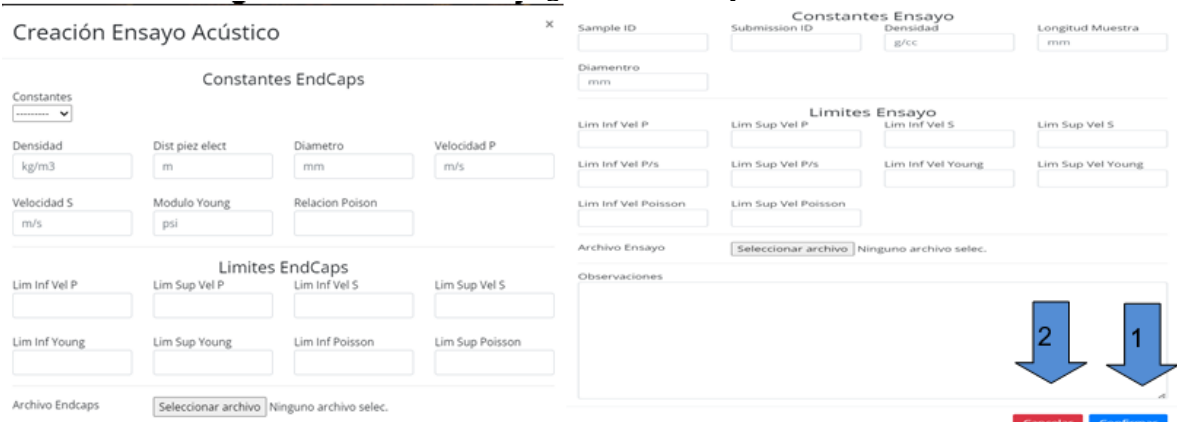

*Fuente: autor* 1.Botón de confirmación registro. 2.Botón de cancelar registro.

ELABORADO POR: Oficina de Investigaciones REVISADO POR: Soporte al Sistema Integrado de Gestión UTS APROBADO POR: Jefe Oficina de Planeación

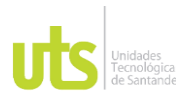

INFORME FINAL DE TRABAJO DE GRADO<br>F-DC-128 RME FINAL DE TRABAJO DE GRADO<br>EN MODALIDAD DE PRÁCTICA

<span id="page-20-0"></span>En caso de quedar algún error en los datos a registrar el sistema muestra el siguiente aviso.

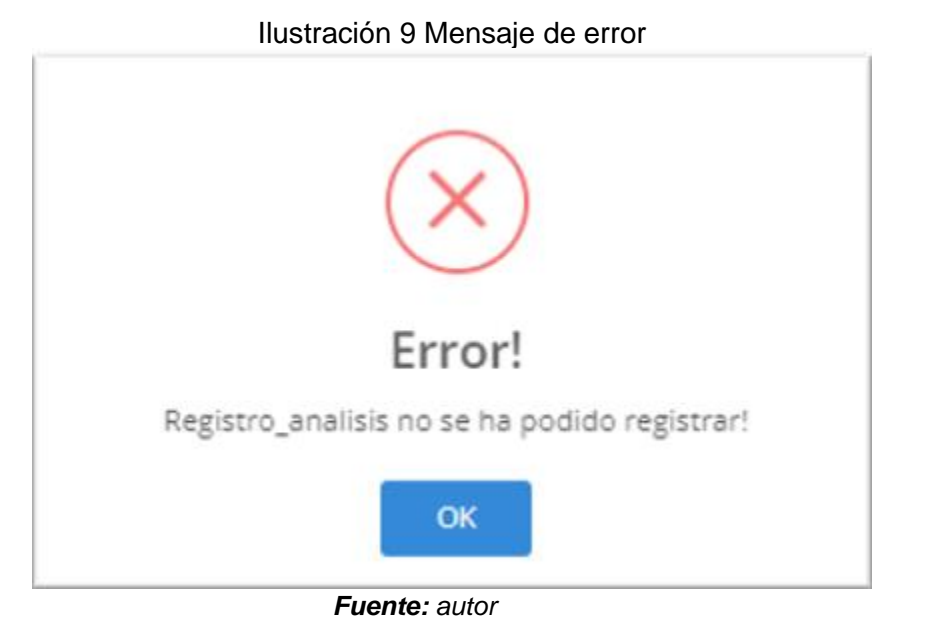

<span id="page-20-1"></span>Si toda la información está correcta el sistema muestra el siguiente aviso.

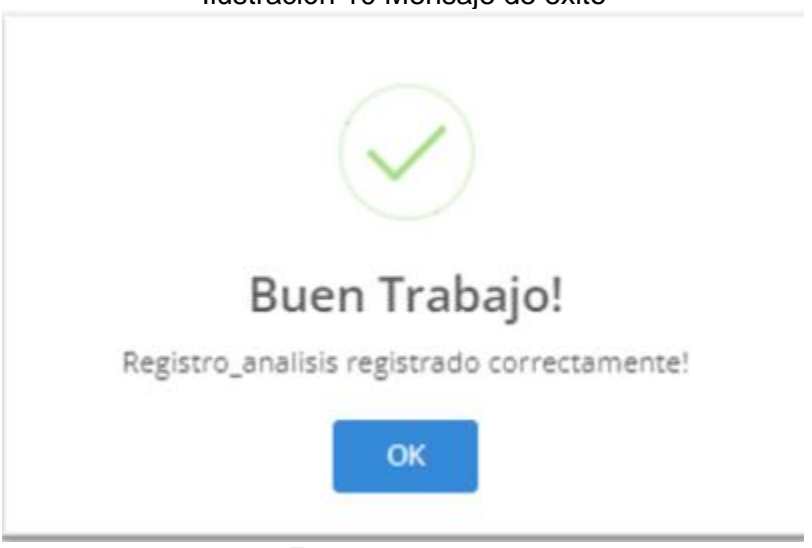

Ilustración 10 Mensaje de exito

*Fuente: autor*

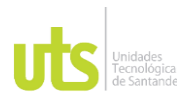

#### *5.2.3. Opción editar registro*

<span id="page-21-0"></span>La vista de edición de registros es la misma vista de creación, con la diferencia que trae y asigna valor por defecto en cada campo con la información actual.

<span id="page-21-2"></span>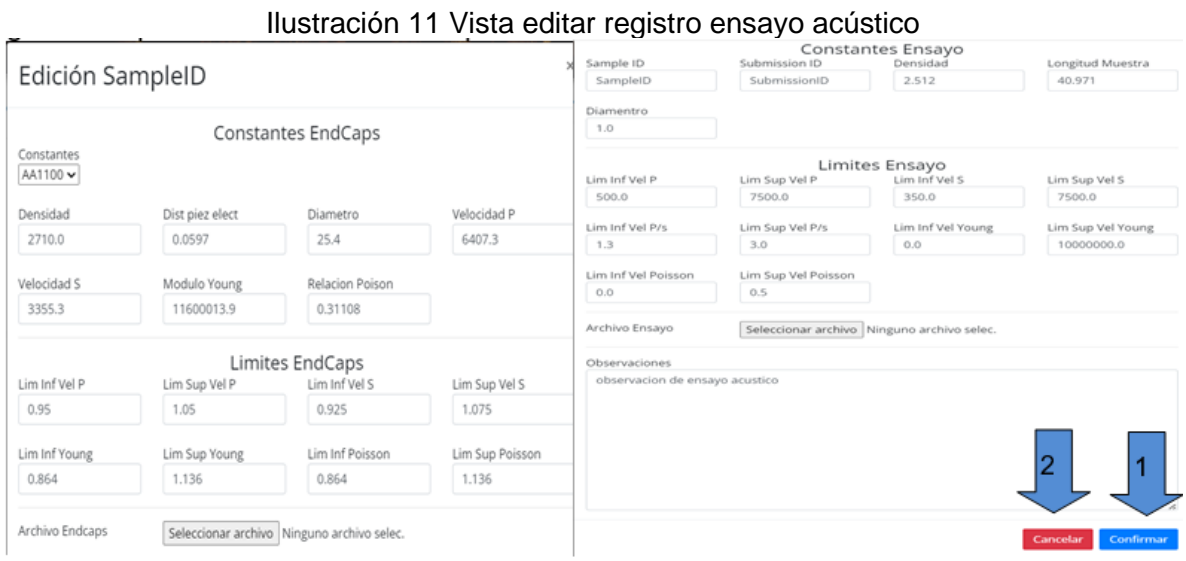

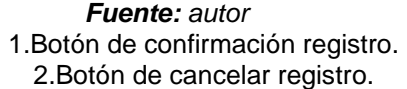

# *5.2.4. Opción validar registro*

<span id="page-21-3"></span><span id="page-21-1"></span>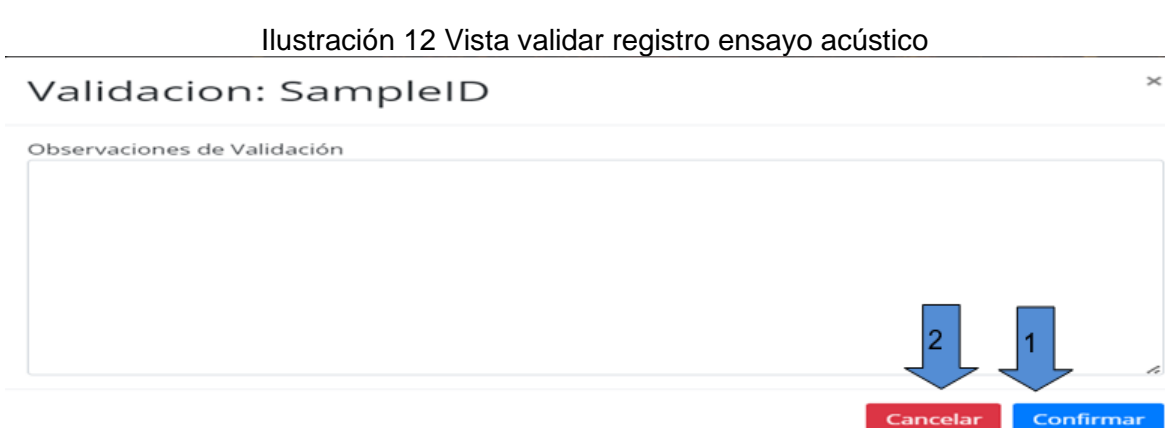

*Fuente: autor* 1.Botón de confirmación registro. 2.Botón de cancelar registro.

Cancelar

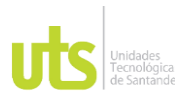

#### *5.2.5. Opción eliminar registro.*

<span id="page-22-3"></span><span id="page-22-0"></span>Al dar clic en la opción de eliminar registro el sistema muestra el siguiente aviso de confirmación.

Ilustración 13 Vista eliminar ensayo acústico

Eliminación de SampleID

 $\times$ 

# ¿Desea eliminar SampleID ?

**CONFIRMAR ELIMINACIÓN** 

**CANCELAR** 

*Fuente: autor*

Al hacer clic en la opción "CONFIRMAR ELIMINACIÓN" el sistema oculta el registro de la vista, mas no lo elimina de la base de datos, esto con el fin de evitar perdida de información.

#### <span id="page-22-1"></span>**5.3.Modulo ensayos triaxiales.**

#### *5.3.1. Vista ensayos triaxiales.*

<span id="page-22-2"></span>Esta vista muestra el listado de ensayos triaxiales registrados en el sistema con sus posibles opciones de realizar; El usuario puede crear, editar, validar, eliminar y procesar registros.

<span id="page-22-4"></span>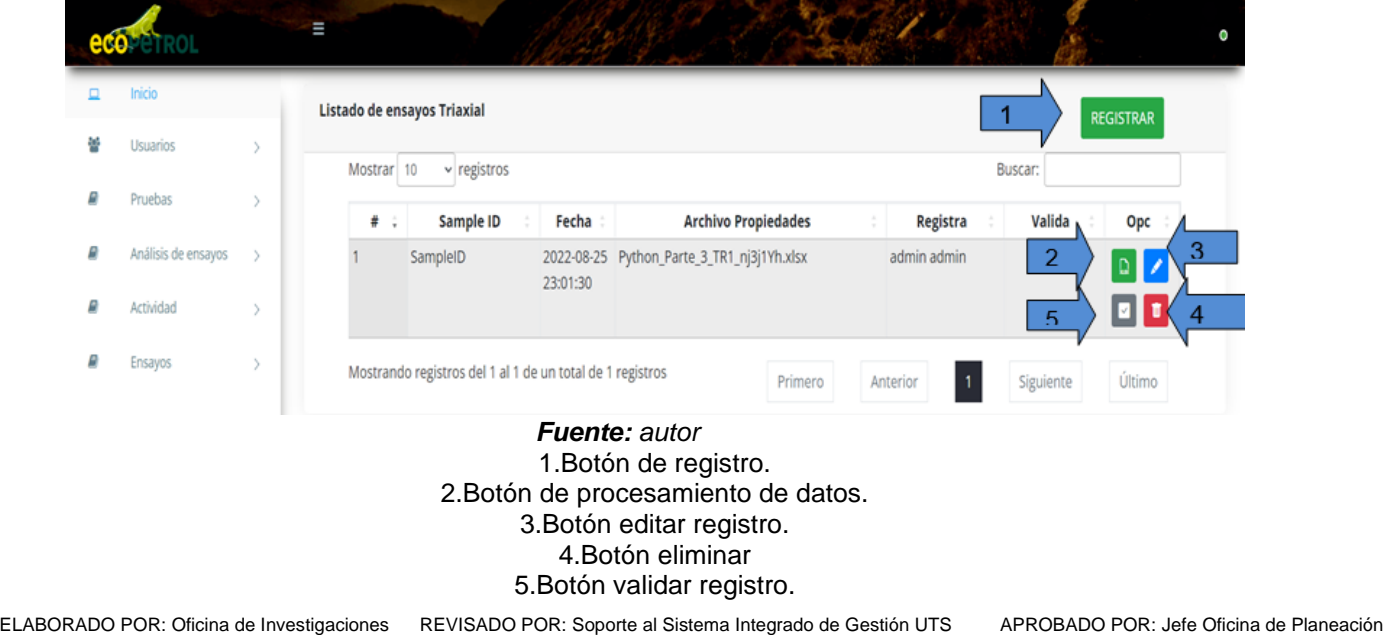

Ilustración 14 Vista ensayos triaxiales

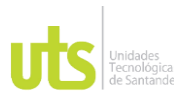

### <span id="page-23-0"></span>*5.3.2. Vista de registro de datos de ensayos triaxiales.*

#### Ilustración 15 Vista crear ensayo triaxiale

<span id="page-23-2"></span>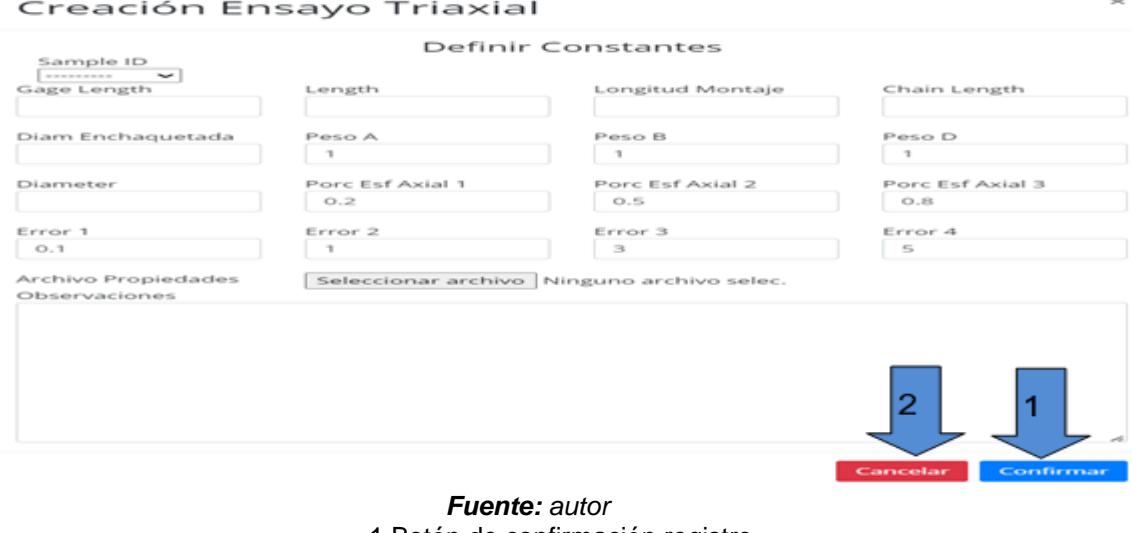

1.Botón de confirmación registro. 2.Botón de cancelar registro.

### *5.3.3. Opción editar registro.*

<span id="page-23-1"></span>La vista de edición de registros es la misma vista de creación, con la diferencia que trae y asigna valor por defecto en cada campo con la información actual.

<span id="page-23-3"></span>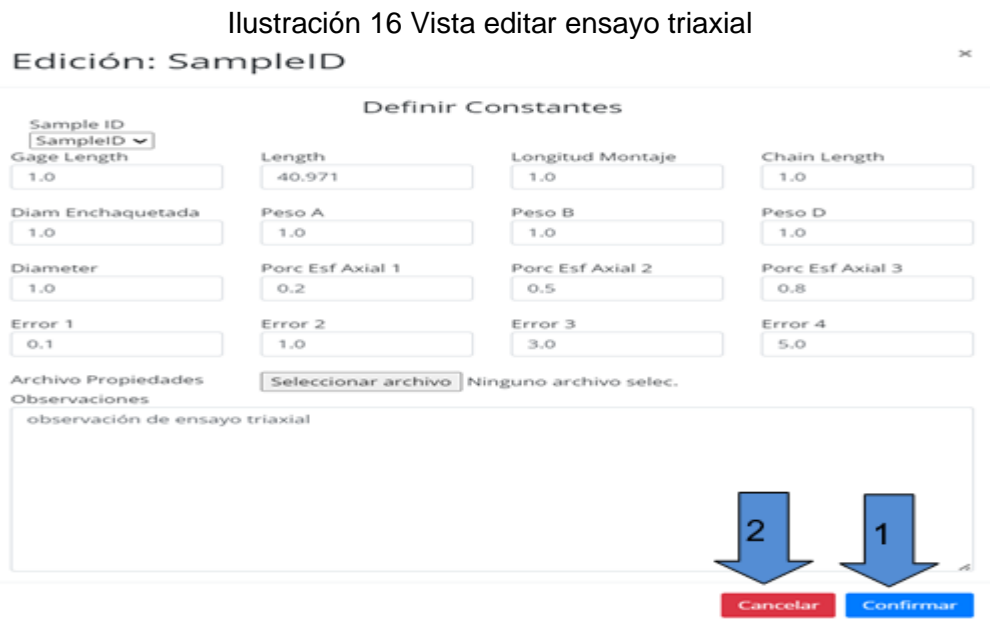

*Fuente: autor* 1.Botón de confirmación registro. 2.Botón de cancelar registro.

ELABORADO POR: Oficina de Investigaciones REVISADO POR: Soporte al Sistema Integrado de Gestión UTS APROBADO POR: Jefe Oficina de Planeación

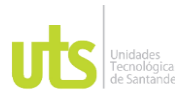

 $\times$ 

### <span id="page-24-0"></span>*5.3.4. Opción validar registro.*

Ilustración 17 Vista validar ensayo triaxial

# <span id="page-24-2"></span>Validacion: SampleID

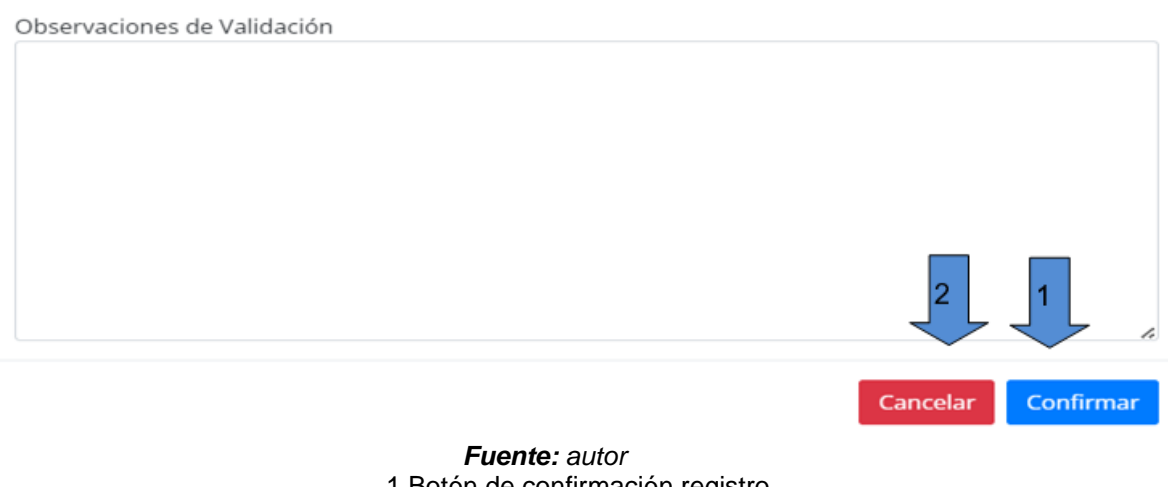

1.Botón de confirmación registro. 2.Botón de cancelar registro.

### *5.3.5. Opción eliminar registro.*

<span id="page-24-3"></span><span id="page-24-1"></span>Al dar clic en la opción de eliminar registro el sistema muestra el siguiente aviso de confirmación.

Ilustración 18 Vista eliminar ensayo triaxial

Eliminación de SampleID

 $\times$ 

# ¿Desea eliminar SampleID ?

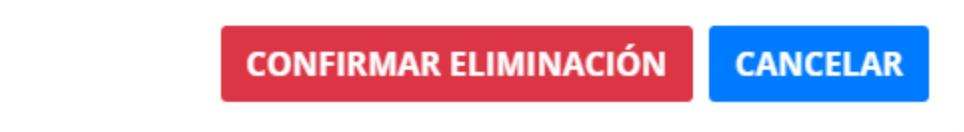

*Fuente: autor*

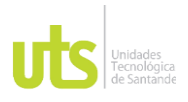

<span id="page-25-0"></span>

### **6. CONCLUSIONES**

Gracias a las habilidades y conocimientos adquiridos a lo largo de la carrera, y en conjunto con el acompañamiento de los coinvestigadores del ICP y de las UTS, se logra cumplir con el objetivo planteado para el desarrollo de la práctica.

Uno de los retos a nivel personal fue el usar el lenguaje de programación Python por primera vez, para desarrollar el software, el cual no tomo demasiado tiempo de aprendizaje ya que es un lenguaje de alto nivel, que cuenta con bastante documentación fácil de obtener y entender.

Se desarrollo un software bastante optimo y de calidad gracias a la implementación del ciclo de vida en cascada y a la combinación de lenguaje de programación Python y el framework Django los cuales aportan gran rendimiento y flexibilidad.

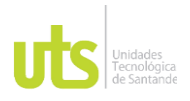

#### **7. RECOMENDACIONES**

- <span id="page-26-0"></span>• Instalar el aplicativo en equipos que cuenten con al menos 4GB de RAM.
- Destinar al menos 2GB de RAM para el servidor local "XAMPP".
- Realizar mantenimientos preventivos periódicos a los equipos en los cuales se instaló el aplicativo.
- Realizar el backup de la base de datos del aplicativo diariamente o al menos semanalmente.
- Instalar el aplicativo en un servidor web para poder acceder desde equipo con acceso a internet.

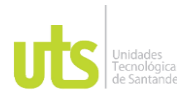

F-DC-128 INFORME FINAL DE TRABAJO DE GRADO EN MODALIDAD DE FRÁCTICA<br>EN MODALIDAD DE PRÁCTICA

### **8. REFERENCIAS BIBLIOGRÁFICAS**

- <span id="page-27-0"></span>Brainon, M. (17 de 01 de 2018). *Martin Brainon*. Obtenido de https://martinbrainon.com/inicio/error-humano-detectar-prevenir-error/
- Bubb, H. (23 de 09 de 2005). *Wiley online library*. Obtenido de https://onlinelibrary.wiley.com/doi/abs/10.1002/hfm.20032
- *Ecopetrol*. (12 de Marzo de 2021). Obtenido de https://www.ecopetrol.com.co/wps/portal/Home/es/NuestraEmpresa/QuienesSomo s/NuestrosObjetivos#:~:text=De%20acuerdo%20con%20los%20Estatutos,distribuc i%C3%B3n%20y%20comercializaci%C3%B3n%20de%20hidrocarburos%2C
- Ecopetrol. (8 de 02 de 2022). *Ecopetrol*. Obtenido de https://www.ecopetrol.com.co/wps/portal/Home/es/NuestraEmpresa/innovacionytec nologia/tecnologia-en-ecopetrol
- Pérez, J. I. (1 de mayo de 2017). *Cuaderno de cultura cientifica*. Obtenido de https://culturacientifica.com/2017/05/01/errar-es-humano/
- Press, C. U. (2012). *Cambridge University*. Obtenido de https://www.cambridge.org/core/books/probabilistic-riskanalysis/E7AB7D462EA12249CA33D828B6A44ECF
- Sáenz, A. A., & González, C. E. (2011). *Comparativa de los modelos de ciclo de vida*. Obtenido de http://www.repositorio.unacar.mx/jspui/bitstream/1030620191/199/1/acalan%2074- 2.pdf
- T. Yamamura, K. Y. (1989). *IEEE Xplore*. Obtenido de 1989 IEEE Global Telecommunications Conference and Exhibition 'Communications Technology for the 1990s and Beyond'

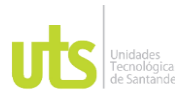

### **9. ANEXOS**

<span id="page-28-0"></span>**Anexo A:** Manual de instalación. **Anexo B:** Manual de usuario. **Anexo C:** Requerimientos VDI